7

Color : 2 color job =  $\blacksquare$  Process Black (This plate must be printed in PMS Process Black C) **Process Magenta (This plate must be printed in PMS 032cvc)** 

12

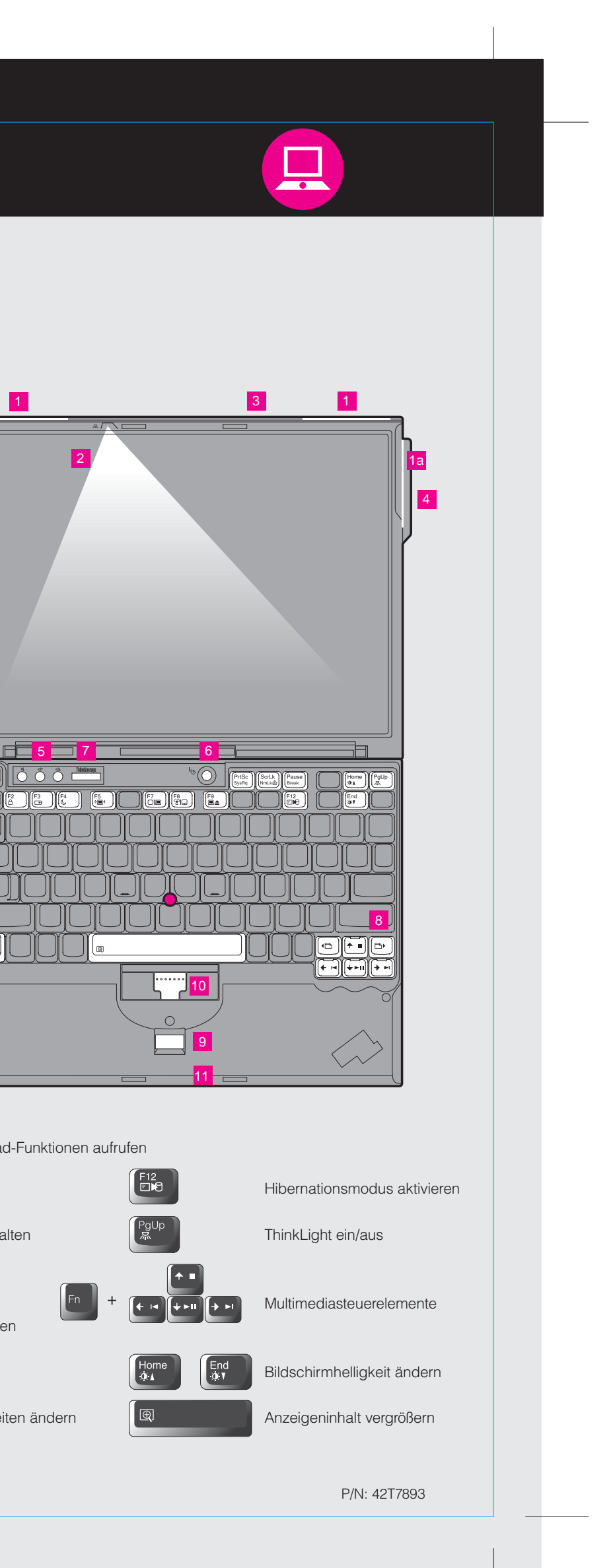

Externe Einheiten verwalten

# 42T7893 P/N X60 Installationsposter

8/16/2006

Size : 11x14 inches

Font : IBM Fonts and Helvetica Neue Family Material : 100 gsm gloss art paper (Use 100% recycled paper in only Japan. ) Please change the barcode No. Please change the country name if the poster is printed in other than China. Blue line shows die-cut. DO NOT PRINT.

#### **ThinkPad. ThinkVantageDesign Packen Sie Ihren Computer aus:** □ ThinkPad® ■ Akku Netzkabel Netzteil Netzteil 1 UltraConnect™-Antennen für drahtloses LAN (Haupt- und Hilfsantenne)  $\Box$  2 TrackPoint®-Kappen **□** Handbücher - Installationsanweisungen (dieses Blatt) 1a UltraConnect-Antenne für - Handbuch "Service und Fehlerbehebung" drahtloses LAN (dritte Antenne)\* - Handbuch "Sicherheit und Gewährleistung" \*Nur bei bestimmten Modellen. - Weitere Beilagen und Broschüren 2 ThinkLight® - Tastaturbeleuchtung Informationen zu fehlenden oder beschädigten Teilen und zur Wiederherstellungs-CD - siehe Rückseite. <sup>3</sup> Verriegelung 4 Antenne für drahtloses WAN\* **Anweisungen für die Erstkonfiguration** Nur bei bestimmten Modeller. 5 Lautstärkeregelung und Lesen Sie die Sicherheitshinweise und weitere wichtige Hinweise in **Stummschaltung** den Handbüchern zu Ihrem Computer, bevor Sie ihn verwenden.  $\mathbb{Q}^{\dagger}$  $\mathbb{Z}$  $\bigcirc$  $\bigcirc$  $\bigcirc$ 1 Installieren Sie den Akku: 1 **6** Betriebsspannungsschalter Der Akku ist funktionsbereit. (⊕ 2 7 Taste "ThinkVantage" ThinkVantao **CONTRACTOR** 8 Webbrowsertasten "Vorwärts" Schließen Sie den ThinkPad  $\mathbf{2}$ und "Zurück"  $\left| \text{\textcircled{\text{--}}}\right|$ an eine Netzsteckdose an:  $\begin{picture}(20,20) \put(0,0){\line(1,0){10}} \put(15,0){\line(1,0){10}} \put(15,0){\line(1,0){10}} \put(15,0){\line(1,0){10}} \put(15,0){\line(1,0){10}} \put(15,0){\line(1,0){10}} \put(15,0){\line(1,0){10}} \put(15,0){\line(1,0){10}} \put(15,0){\line(1,0){10}} \put(15,0){\line(1,0){10}} \put(15,0){\line(1,0){10}} \put(15,0){\line(1$  $\left[ \begin{smallmatrix} \textcolor{red}{\bullet} \end{smallmatrix} \right]$  $\frac{1}{2}$  3 **9 Lesegerät für Fingerabdrücke\*** \*Nur bei bestimmten Modellen. 10 TrackPoint-Mitteltaste 11 Schalter für Funkverbindung **Election Schalter für Funkverbindung**  $\text{Q}$   $\text{C}$   $\text{C}$   $\text{C}$   $\text{C}$   $\text{C}$ 12 Taste Fn Schalten Sie den In Kombination mit anderen Tasten spezielle ThinkPad-Funktionen aufrufen 3 6 ThinkPad ein: Computer sperren (41 So verwenden Sie das TrackPoint®-Navigationssystem: Akku und Stromverbrauch verwalten Drücken Sie die Kappe des TrackPoints in die Richtung, in die Sie den Zeiger bewegen möchten. Die linke und rechte Taste unterhalb der Leertaste funktionieren wie die rechte und linke Maustaste. Bereitschaftsmodus aktivieren ('⊟' Drahtlose Verbindungen verwalten  $\overline{\mathbf{5}}$ Konfigurieren Sie das Betriebssystem gemäß den angezeigten Anweisungen: Dieser Prozess kann einige Minuten dauern. Ihr Computer wird dabei mehrmals erneut gestartet. Anzeigeeinstellungen ändern ThinkVantage Drücken Sie die Taste "ThinkVantage®", um weitere 6 Einstellungen von Eingabeeinheiten ändern Informationen anzuzeigen: **Contract Contract Contract**

#### Productivity Center

#### Access Connections

#### Client Security Solution

#### Rescue and Recovery

#### System Migration Assistant

#### System Update

Drücken Sie die Taste "ThinkVantage" auf der Tastatur, um das ThinkVantage Productivity Center zu öffnen. Um weitere Informationen zu ThinkVantage Technologies und anderen Funktionen anzuzeigen, wählen Sie im Productivity Center ein Thema im Abschnitt "Hilfe und Unterstützung" aus, und geben Sie einen Begriff in das Suchfeld ein.

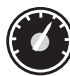

Im Productivity Center steht Ihnen eine Vielzahl an Informationsquellen und Tools für die Konfiguration, Verwaltung und Erweiterung Ihres ThinkPads zur Verfügung.

### $((\leftarrow)$

Access Connections ermöglicht einen problemlosen Übergang zwischen Festnetz- und drahtlosen Netzumgebungen und verwaltet zudem Ihre Einstellungen für Sicherheitsoptionen, Drucker, Homepages und andere standortspezifische Details.

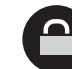

Diese einzigartige Hardware-Software-Kombination schützt effektiv Ihre Daten, einschließlich wichtiger Sicherheitsinformationen, wie z. B. Kennwörter, Chiffrierschlüssel und elektronischer Berechtigungsnachweise, und verhindert unbefugte Zugriffe auf Ihr System.

# ЮX

Rescue and Recovery bietet eine Reihe von Wiederherstellungstools, mit denen Sie Fehler bestimmen und Ihr System nach einem Absturz schnell wiederherstellen können - sogar dann, wenn das Primärbetriebssystem nicht gestartet werden kann und Sie keine Unterstützung anfordern können.

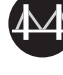

Der System Migration Assistant hilft Ihnen bei der Übertragung der Daten und Einstellungen von Ihrem alten auf Ihren neuen Computer, so dass Sie sofort weiterarbeiten können.

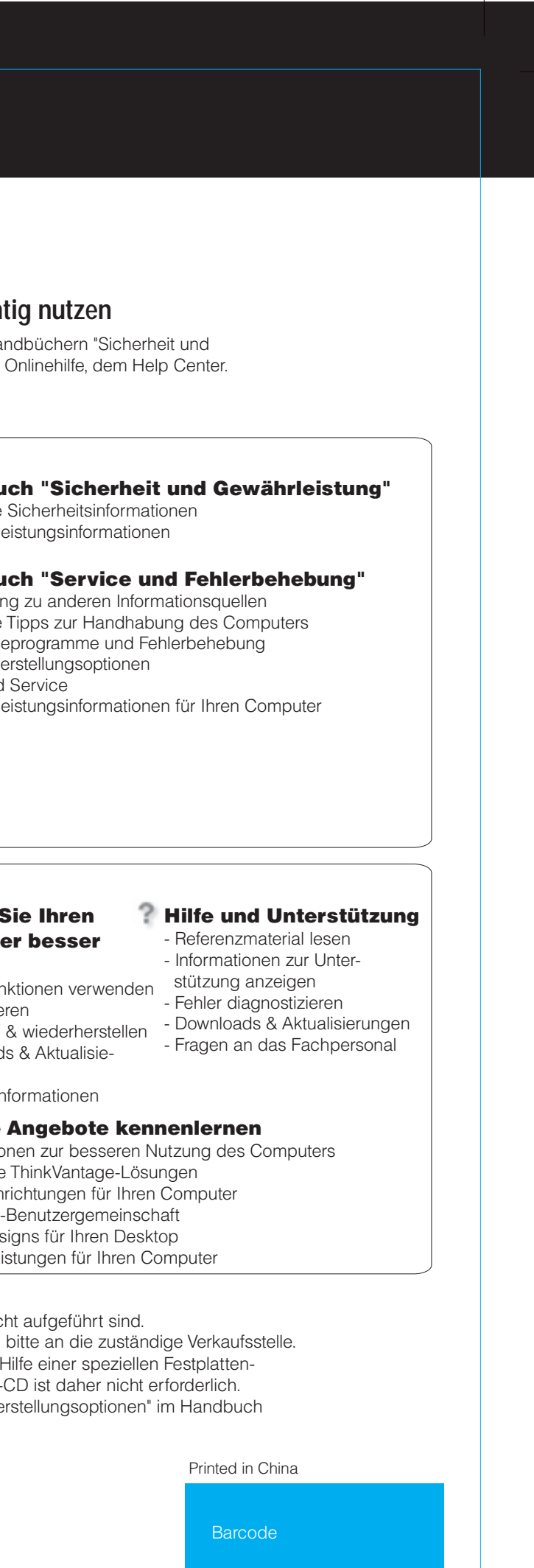

Mit System Update können Sie ganz einfach neue Lenovo Software, Treiber und BIOS-Aktualisierungen für Ihren ThinkPad herunterladen.

ThinkPad ist eine eingetragene Marke von Lenovo.

Alle Rechte vorbehalten. © Copyright Lenovo 2006

\* Anmerkung zum Auspacken:

1) Im Lieferumfang einiger Modelle sind Teile enthalten, die nic 2) Sollte ein Teil fehlen oder beschädigt sein, wenden Sie sich 3) Alle vorinstallierten Dateien und Anwendungen können mit partition wiederhergestellt werden. Eine Wiederherstellungs-Weitere Informationen hierzu finden Sie im Abschnitt "Wiederhe "Service und Fehlerbehebung".

Um weitere Informationen zu diesen Themen anzu-ThinkVantage zeigen, drücken Sie einfach die Taste "ThinkVantage":

**Handbücher und Help Center (Onlinehilfe) richt** 

Detaillierte Informationen zu Ihrem ThinkPad finden Sie in den Ha Gewährleistung" und "Service und Fehlerbehebung" sowie in der

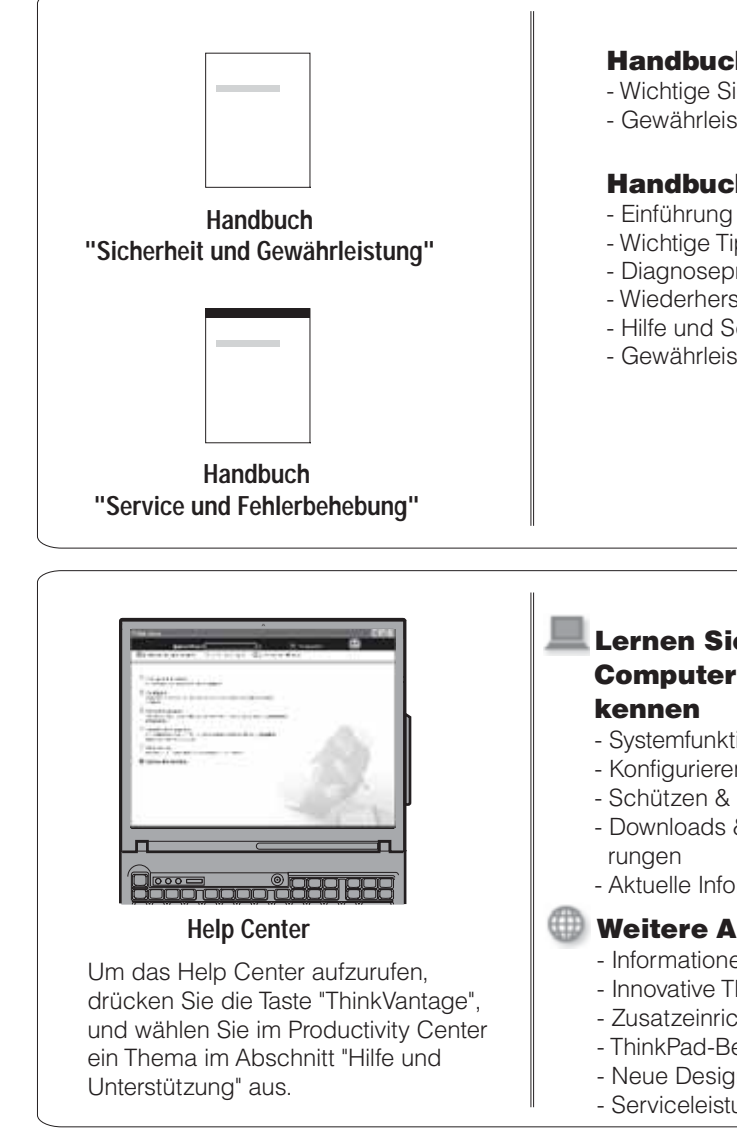

Size : 11x14 inches

Color : 2 color job  $=$   $\blacksquare$  Process Black (This plate must be printed in PMS Process Black C) **Process Magenta (This plate must be printed in PMS 032cvc)** 

# 42T7893 P/N X60 Installationsposter

Font : IBM Fonts and Helvetica Neue Family Material : 100 gsm gloss art paper (Use 100% recycled paper in only Japan. ) Blue line shows die-cut. DO NOT PRINT.

Please change the barcode No. Please change the country name if the poster is printed in other than China.

# **ThinkVantageTechnologies**

8/16/2006